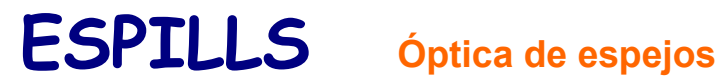

**Interfaz y elementos  [Casos po sibles en los espejos esféricos](#page-1-0)**

## **Interfaz y elementos**

El aspecto de la ventana del programa, después de haber elegido un tipo de espejo y haber situado, mediante la barra de desplazamiento inferior, el objeto, puede ser uno como éste:

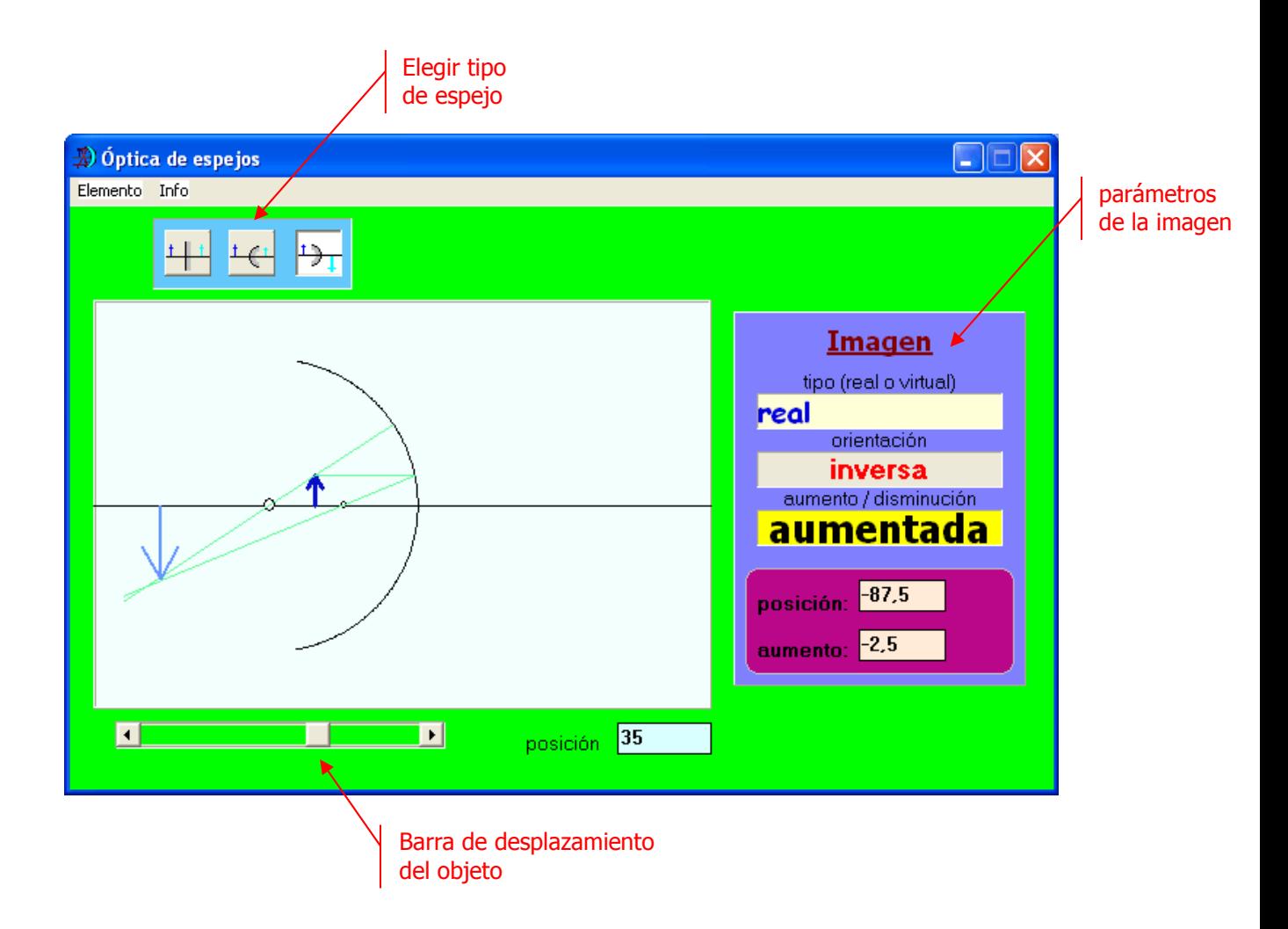

Variando la posición del objeto se pueden hallar las características de cada caso

## <span id="page-1-0"></span>**Casos posibles en los espejos esféricos**

## **Espejo cóncavo**

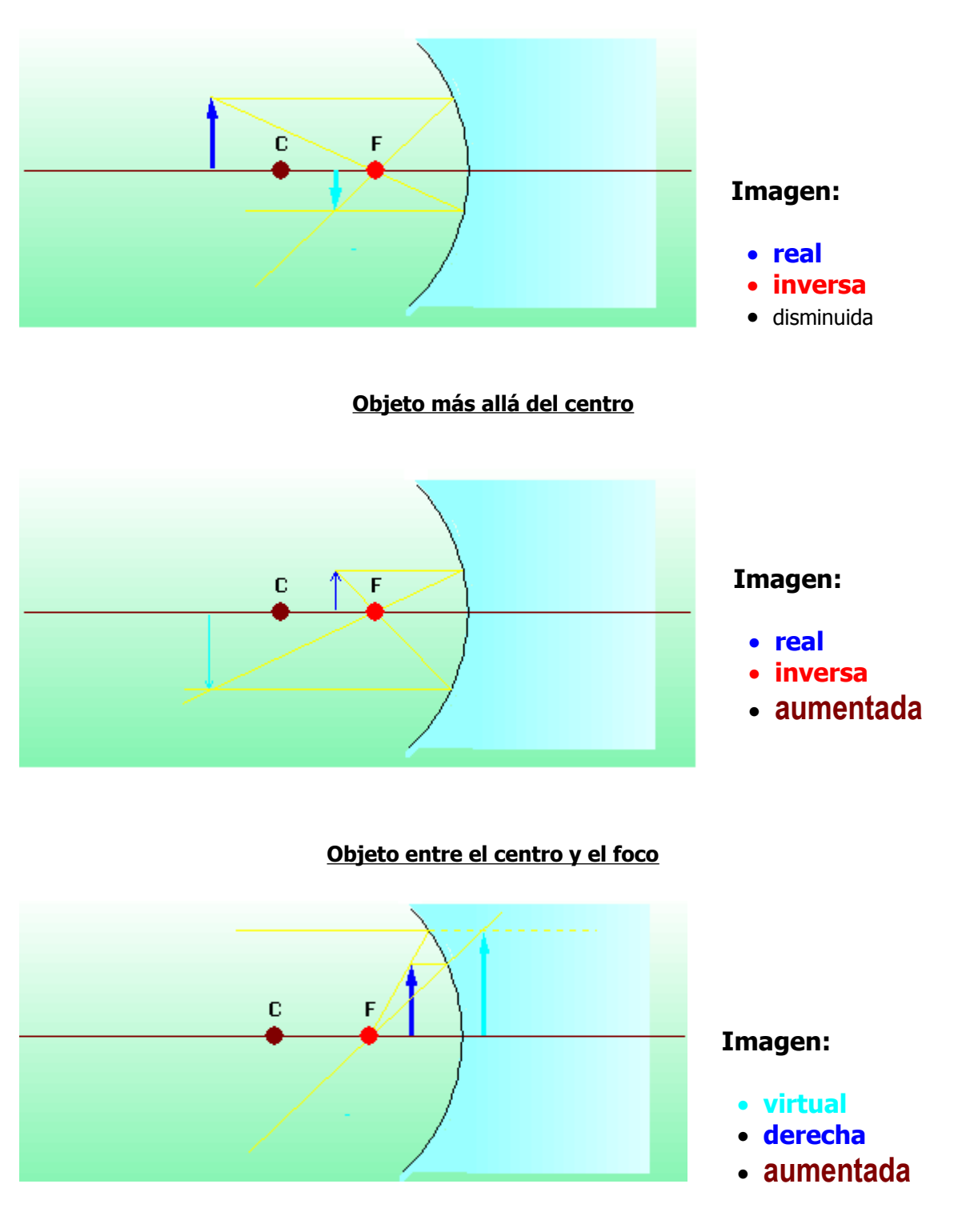

**Objeto entre el foco y el spejo**

## **Espejo convexo**

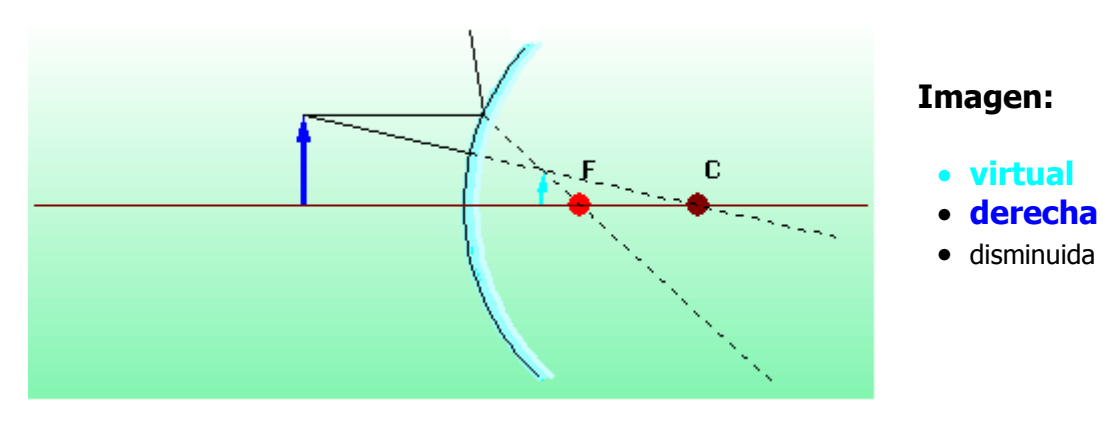

**Objeto a todas las distancias**